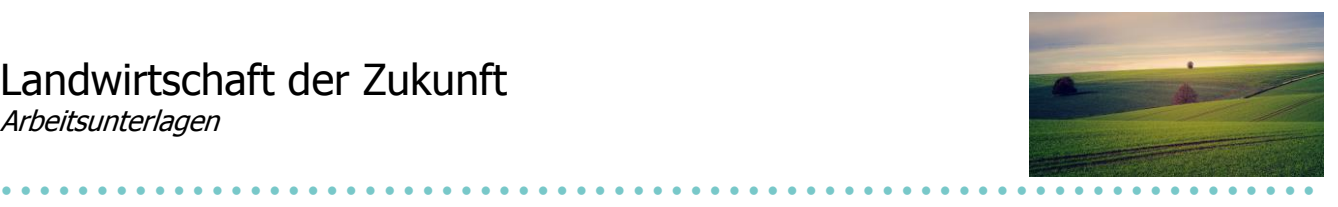

## **Landwirtschaft heute**

Die Landwirtschaft soll sicherstellen, dass genügend Nahrungsmittel produziert werden können, um die Menschen zu ernähren. Innovationen (Erfindungen) und effizientes Arbeiten sind dazu Vorrausetzung. Technische Neuerungen gibt es nicht nur im Bereich Handys, Computer und Spielkonsolen, auch in der Landwirtschaft hat die Digitalisierung bereits begonnen. Aber auch Pflanzenschutzmittel und Düngemittel helfen beim Anbau der Nahrungsmittel.

**Wie funktioniert eigentlich moderne Landwirtschaft? Welche Geräte, Maschinen und Hilfsmittel werden eingesetzt? Diesen Fragen gehen wir hier auf den Grund.**

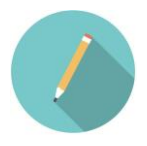

**Wenn du die Stichworte LandwirtIn und Landwirtschaft hörst, welche Begriffe kommen dir spontan in den Sinn? Notiere sie direkt auf die nachfolgenden Linien.**

………………………………………………………………………………………………………………………………………………… ………………………………………………………………………………………………………………………………………………… ………………………………………………………………………………………………………………………………………………… …………………………………………………………………………………………………………………………………………………

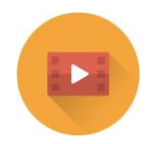

**Schau dir zum Einstieg und zur Einstimmung den folgenden Clip an: Clip my Farm: Faszination Landwirtschaft - So arbeiten Landwirte heute** [https://youtu.be/oqxm4X6\\_Bys](https://youtu.be/oqxm4X6_Bys)

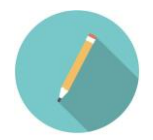

**Hast du Clip etwas entdeckt, das du oben bereits notiert hast? Streiche es mit einem Leuchtstift an.**

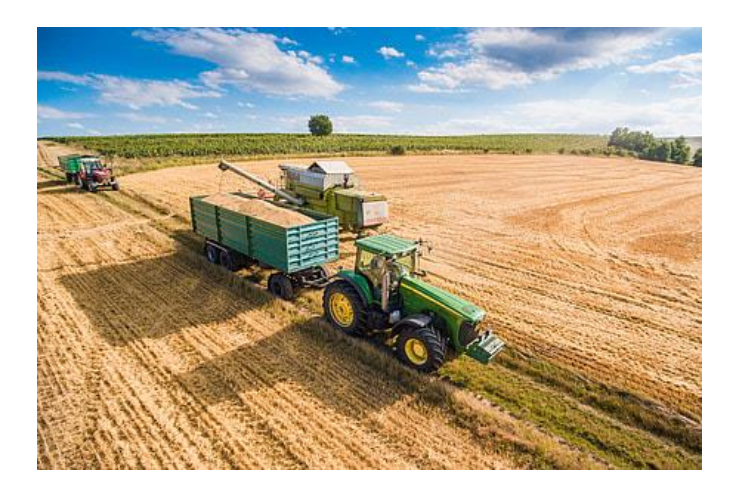

# Landwirtschaft der Zukunft

Arbeitsunterlagen

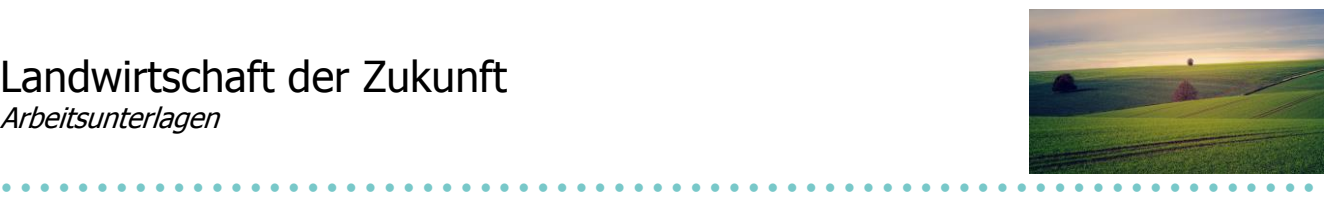

### **Landwirtschaft heute**

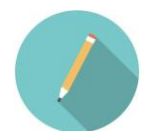

### **Erstelle nun eine übersichtliche Mindmap mit Begriffen, Stichworten und Inhalten zur modernen Landwirtschaft.**

#### **Folgende Aspekte sollen darin erwähnt werden:**

- Ziele der modernen Landwirtschaft (Was wollen die LandwirtInnen?)
- Anbau und Pflege (Wie arbeiten die LandwirtInnen?)
- Hilfsmittel, Maschinen, Geräte (Mit was arbeiten die LandwirtInnen?)
- Produkte der Landwirtschaft in der Schweiz (Was produzieren die LandwirtInnen?)
- Regionale Verteilung der Landwirtschaft (Wo wird in der Schweiz Landwirtschaft betrieben?)
- Ausbildung (Wie wird man heute LandwirtIn?)

Informiere dich im Internet, um die benötigten Informationen zu erhalten. Nutze kluge Stichwortsuchen, damit dir die Suchmaschinen passende Resultate liefern.

#### **Hier kannst du deine Informationen festhalten:**

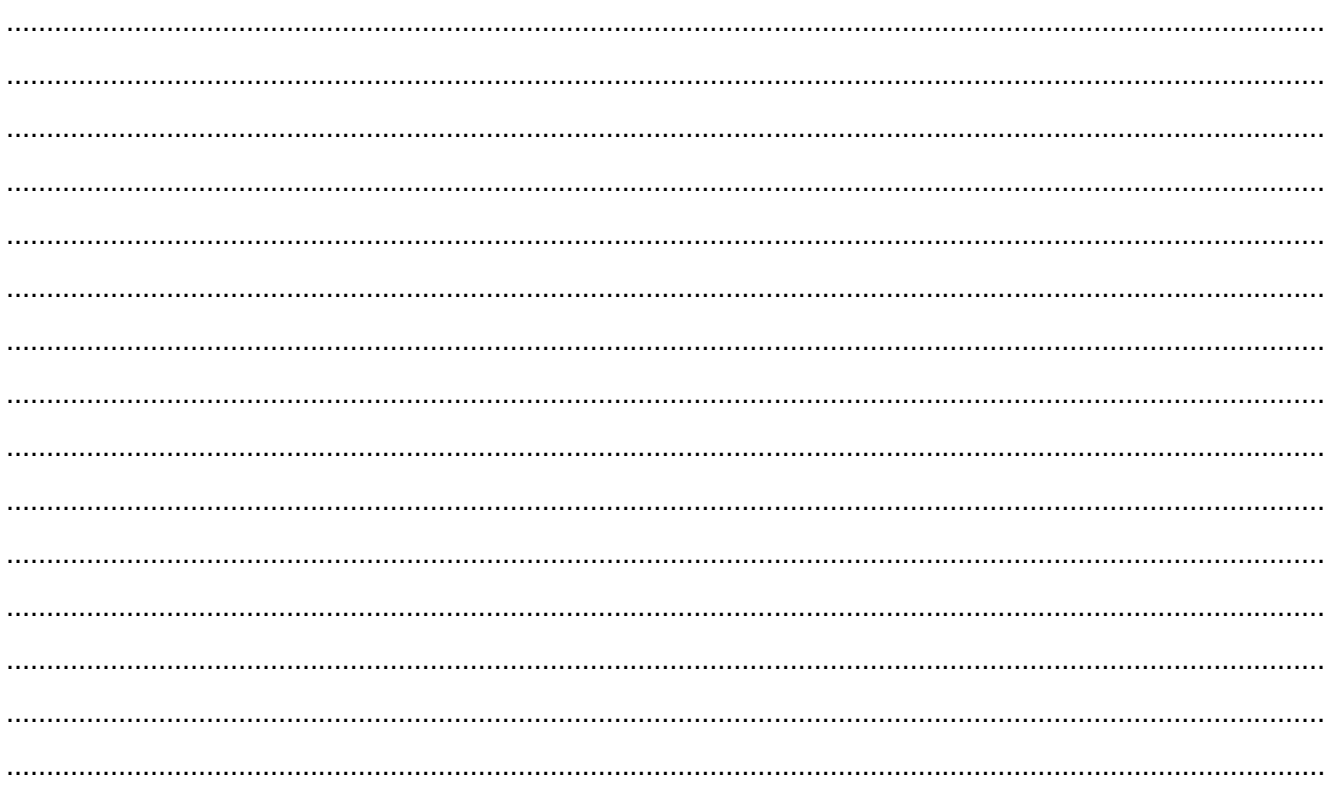

**Nun hast du die Inhalte, mit welcher du deine Mindmap erstellen kannst. Wie das funktioniert, erfährst du auf der nächsten Seite.**

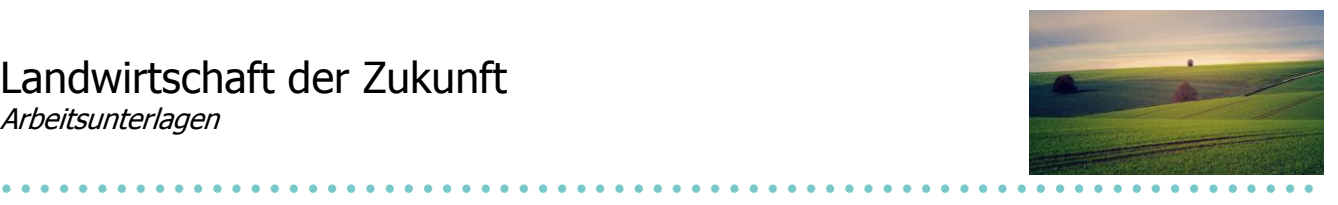

## **Mindmapping mit SmartArt (Powerpoint)**

#### **Deine Mindmap kannst du im Programm Powerpoint mit Hilfe von SmartArt erstellen. So funktioniert es:**

- Öffne eine neue Powerpoint-Datei
- Wähle "Einfügen" und danach "SmartArt"

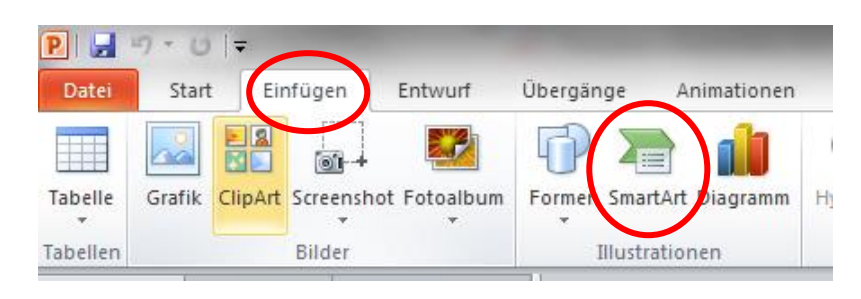

• Für eine Mindmap eignet sich die Form "Hierarchie" und z. B. "Horizontales Organigramm".

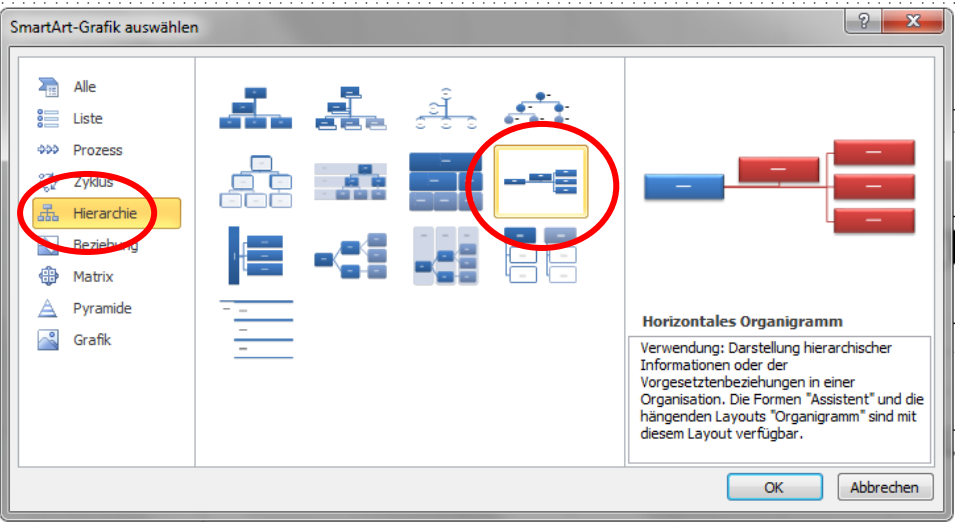

 Nun kannst du loslegen und deine Inhalte arrangieren. Durch Ziehen, Hinzufügen von Elementen und Vernetzen erschaffst du deine persönliche Mindmap. Natürlich kannst du auch die Farben und das Layout ändern, bis es dir gefällt.